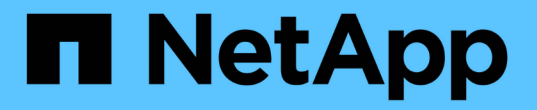

## 执行基本基础架构检查 ONTAP 9

NetApp April 24, 2024

This PDF was generated from https://docs.netapp.com/zh-cn/ontap/performance-admin/check-nfs-tcpread-write-size-task.html on April 24, 2024. Always check docs.netapp.com for the latest.

# 目录

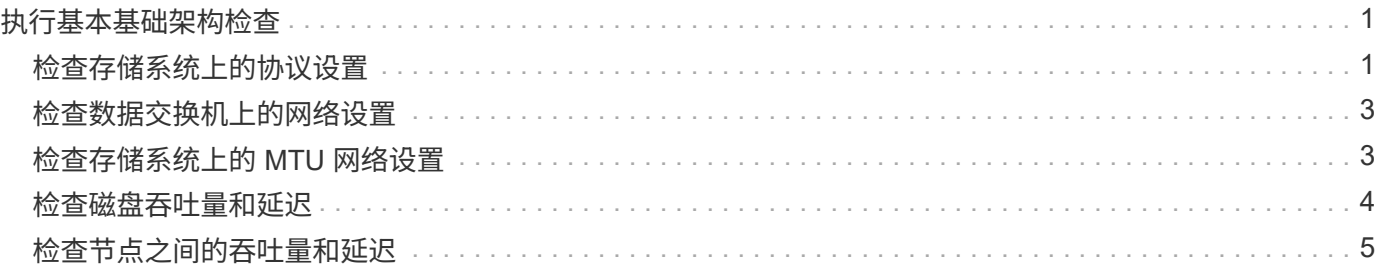

# <span id="page-2-0"></span>执行基本基础架构检查

### <span id="page-2-1"></span>检查存储系统上的协议设置

检查 **NFS TCP** 最大传输大小

对于 NFS ,您可以检查读取和写入的 TCP 最大传输大小是否可能导致性能问题描述。如 果您认为大小正在降低性能,则可以提高性能。

您需要的内容

- 要执行此任务,您必须具有集群管理员权限。
- 您必须对此任务使用高级权限级别命令。

步骤

1. 更改为高级权限级别:

set -privilege advanced

2. 检查 TCP 最大传输大小:

vserver nfs show -vserver *vserver* name -instance

3. 如果 TCP 最大传输大小太小,请增加大小:

vserver nfs modify -vserver *vserver\_name* -tcp-max-xfer-size *integer*

4. 返回到管理权限级别:

set -privilege admin

### 示例

以下示例将更改的TCP最大传输大小 SVM1 至1048576:

cluster1::\*> vserver nfs modify -vserver SVM1 -tcp-max-xfer-size 1048576

### 检查 **iSCSI TCP** 读 **/** 写大小

对于 iSCSI ,您可以检查 TCP 读 / 写大小以确定大小设置是否正在创建性能问题描述。如 果此大小是问题描述的源,则可以更正此大小。

您需要的内容

此任务需要高级权限级别命令。

### 步骤

1. 更改为高级权限级别:

set -privilege advanced

2. 检查 TCP 窗口大小设置:

vserver iscsi show -vserv, er *vserver* name -instance

3. 修改 TCP 窗口大小设置:

vserver iscsi modify -vserver *vserver\_name* -tcp-window-size *integer*

4. 返回到管理权限:

set -privilege admin

#### 示例

以下示例将更改的TCP窗口大小 SVM1 到131、400字节:

cluster1::\*> vserver iscsi modify -vserver vs1 -tcp-window-size 131400

### 检查 **CIFS** 多路传输设置

如果 CIFS 网络性能较慢导致出现性能问题描述,您可以修改多路传输设置以改进和更正 它。

步骤

### 1. 检查 CIFS 多路传输设置:

vserver cifs options show -vserver -vserver name -instance

2. 修改 CIFS 多路传输设置:

vserver cifs options modify –vserver *-vserver\_name* –max-mpx *integer*

示例

以下示例将更改上的最大传输计数 SVM1 到255:

cluster1::> vserver cifs options modify -vserver SVM1 -max-mpx 255

### 检查 **FC** 适配器端口速度

适配器目标端口速度应与所连接设备的速度匹配,以优化性能。如果端口设置为自动协商 ,则在接管和交还或其他中断后,重新连接可能需要较长时间。

您需要的内容

使用此适配器作为主端口的所有 LIF 都必须脱机。

#### 步骤

1. 使适配器脱机:

network fcp adapter modify -node *nodename* -adapter *adapter* -state *down*

2. 检查端口适配器的最大速度:

fcp adapter show -instance

3. 根据需要更改端口速度:

network fcp adapter modify -node *nodename* -adapter *adapter* -speed {1|2|4|8|10|16|auto}

4. 使适配器联机:

network fcp adapter modify -node *nodename* -adapter *adapter* -state up

5. 使适配器上的所有 LIF 联机:

```
network interface modify -vserver * -lif * { -home-node node1 -home-port e0c }
-status-admin up
```
### 示例

以下示例更改了适配器的端口速度 0d 开启 node1 至2 Gbps:

cluster1::> network fcp adapter modify -node node1 -adapter 0d -speed 2

### <span id="page-4-0"></span>检查数据交换机上的网络设置

尽管您必须在客户端,服务器和存储系统(即网络端点)上保持相同的 MTU 设置,但 NIC 和交换机等中间网络设备应设置为其最大 MTU 值,以确保性能不会受到影响。

为了获得最佳性能,网络中的所有组件都必须能够转发巨型帧(包括以太网在内的 9000 字节 IP , 9022 字节 )。数据交换机应至少设置为 9022 字节,但对于大多数交换机,典型值可能为 9216 。

操作步骤

对于数据交换机,请检查 MTU 大小是否设置为 9022 或更高。

有关详细信息,请参见交换机供应商文档。

### <span id="page-4-1"></span>检查存储系统上的 **MTU** 网络设置

如果存储系统上的网络设置与客户端或其他网络端点上的网络设置不同,则可以更改这些 设置。管理网络 MTU 设置为 1500, 而数据网络 MTU 大小应为 9000。

### 关于此任务

广播域中的所有端口都具有相同的 MTU 大小,但处理管理流量的 e0M 端口除外。如果端口属于广播域、请使 用 broadcast-domain modify 命令以更改修改后的广播域中所有端口的MTU。

请注意, NIC 和数据交换机等中间网络设备可以设置为比网络端点更大的 MTU 大小。有关详细信息,请参见 ["](https://docs.netapp.com/us-en/ontap/performance-admin/check-network-settings-data-switches-task.html) [检查数据交换机上的网络设置](https://docs.netapp.com/us-en/ontap/performance-admin/check-network-settings-data-switches-task.html)["](https://docs.netapp.com/us-en/ontap/performance-admin/check-network-settings-data-switches-task.html)。

步骤

1. 检查存储系统上的 MTU 端口设置:

network port show -instance

2. 更改端口所使用的广播域上的MTU:

network port broadcast-domain modify -ipspace *ipspace* -broadcast-domain *broadcast\_domain* -mtu *new \_mtu*

示例

以下示例将MTU端口设置更改为9000:

```
network port broadcast-domain modify -ipspace Cluster -broadcast-domain
Cluster -mtu 9000
```
# <span id="page-5-0"></span>检查磁盘吞吐量和延迟

您可以检查集群节点的磁盘吞吐量和延迟指标,以帮助您进行故障排除。

关于此任务

此任务需要高级权限级别命令。

### 步骤

1. 更改为高级权限级别:

set -privilege advanced

2. 检查磁盘吞吐量和延迟指标:

statistics disk show -sort-key latency

示例

以下示例显示的每个用户读取或写入操作的总数 node2 开启 cluster1:

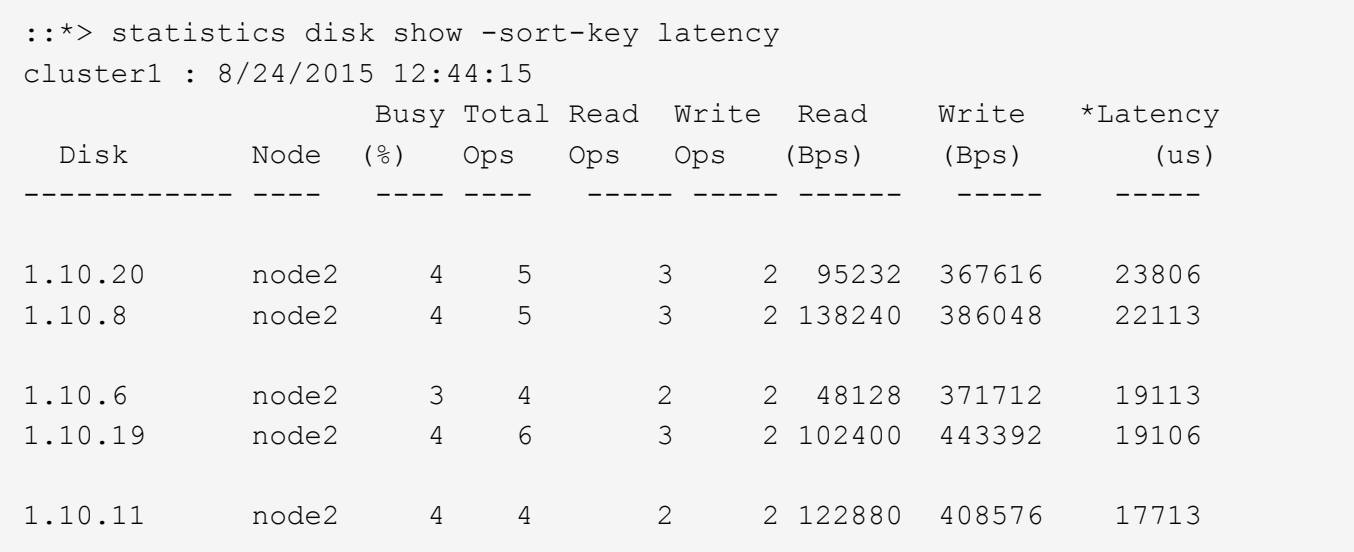

# <span id="page-6-0"></span>检查节点之间的吞吐量和延迟

您可以使用 network test-path 用于确定网络瓶颈或对节点之间的网络路径进行预先 资格认定的命令。您可以在集群间节点或集群内节点之间运行命令。

### 您需要的内容

- 您必须是集群管理员才能执行此任务。
- 此任务需要高级权限级别命令。
- 对于集群间路径,源集群和目标集群必须建立对等关系。

### 关于此任务

有时,节点之间的网络性能可能无法满足路径配置的预期。例如,在 SnapMirror 复制操作中,对于这种大型数 据传输, 1 Gbps 的传输速率与源集群和目标集群之间的 10 GbE 链路不一致。

您可以使用 network test-path 用于测量节点间吞吐量和延迟的命令。您可以在集群间节点或集群内节点之 间运行命令。

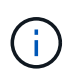

此测试会将网络路径与数据饱和,因此,您应在系统不繁忙以及节点之间的网络流量不大时运行 此命令。测试在 10 秒后超时。此命令只能在 ONTAP 9 节点之间运行。

。 session-type 选项用于标识您正在通过网络路径运行的操作类型,例如,用于将SnapMirror复制到远程目 标的"AsyncMirrorRemote"。类型决定了测试中使用的数据量。下表定义了会话类型:

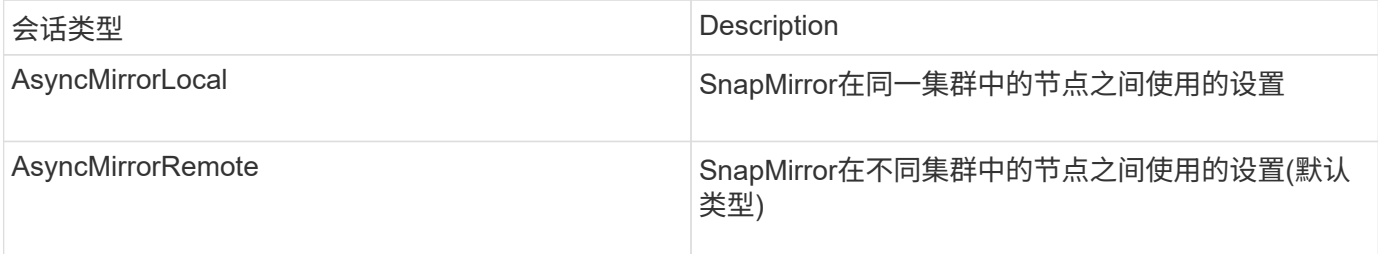

### 步骤

### 1. 更改为高级权限级别:

set -privilege advanced

### 2. 测量节点之间的吞吐量和延迟:

network test-path -source-node *source\_nodename* |local -destination-cluster *destination\_clustername* -destination-node *destination\_nodename* -session-type Default|AsyncMirrorLocal|AsyncMirrorRemote|SyncMirrorRemote|RemoteDataTransfer

源节点必须位于本地集群中。目标节点可以位于本地集群或对等集群中。的值为"local" -source-node 指 定要运行命令的节点。

以下命令用于测量之间SnapMirror类型复制操作的吞吐量和延迟 node1 在本地集群上、然后 node3 开启 cluster2:

```
cluster1::> network test-path -source-node node1 -destination-cluster
cluster2 -destination-node node3 -session-type AsyncMirrorRemote
Test Duration: 10.88 secs
Send Throughput: 18.23 MB/sec
Receive Throughput: 18.23 MB/sec
MB sent: 198.31
MB received: 198.31
Avg latency in ms: 2301.47
Min latency in ms: 61.14
Max latency in ms: 3056.86
```
### 3. 返回到管理权限:

set -privilege admin

### 完成后

如果性能不符合路径配置的预期,则应检查节点性能统计信息,使用可用工具隔离网络中的问题,检查交换机设 置等。

### 版权信息

版权所有 © 2024 NetApp, Inc.。保留所有权利。中国印刷。未经版权所有者事先书面许可,本文档中受版权保 护的任何部分不得以任何形式或通过任何手段(图片、电子或机械方式,包括影印、录音、录像或存储在电子检 索系统中)进行复制。

从受版权保护的 NetApp 资料派生的软件受以下许可和免责声明的约束:

本软件由 NetApp 按"原样"提供,不含任何明示或暗示担保,包括但不限于适销性以及针对特定用途的适用性的 隐含担保,特此声明不承担任何责任。在任何情况下,对于因使用本软件而以任何方式造成的任何直接性、间接 性、偶然性、特殊性、惩罚性或后果性损失(包括但不限于购买替代商品或服务;使用、数据或利润方面的损失 ;或者业务中断),无论原因如何以及基于何种责任理论,无论出于合同、严格责任或侵权行为(包括疏忽或其 他行为),NetApp 均不承担责任,即使已被告知存在上述损失的可能性。

NetApp 保留在不另行通知的情况下随时对本文档所述的任何产品进行更改的权利。除非 NetApp 以书面形式明 确同意,否则 NetApp 不承担因使用本文档所述产品而产生的任何责任或义务。使用或购买本产品不表示获得 NetApp 的任何专利权、商标权或任何其他知识产权许可。

本手册中描述的产品可能受一项或多项美国专利、外国专利或正在申请的专利的保护。

有限权利说明:政府使用、复制或公开本文档受 DFARS 252.227-7013 (2014 年 2 月)和 FAR 52.227-19 (2007 年 12 月)中"技术数据权利 — 非商用"条款第 (b)(3) 条规定的限制条件的约束。

本文档中所含数据与商业产品和/或商业服务(定义见 FAR 2.101)相关,属于 NetApp, Inc. 的专有信息。根据 本协议提供的所有 NetApp 技术数据和计算机软件具有商业性质,并完全由私人出资开发。 美国政府对这些数 据的使用权具有非排他性、全球性、受限且不可撤销的许可,该许可既不可转让,也不可再许可,但仅限在与交 付数据所依据的美国政府合同有关且受合同支持的情况下使用。除本文档规定的情形外,未经 NetApp, Inc. 事先 书面批准,不得使用、披露、复制、修改、操作或显示这些数据。美国政府对国防部的授权仅限于 DFARS 的第 252.227-7015(b)(2014 年 2 月)条款中明确的权利。

商标信息

NetApp、NetApp 标识和 <http://www.netapp.com/TM> 上所列的商标是 NetApp, Inc. 的商标。其他公司和产品名 称可能是其各自所有者的商标。